# **ПАКЕТ ПРИКЛАДНЫХ ПРОГРАММ ПО ЦИФРОВОЙ ОБРАБОТКЕ ИЗОБРАЖЕНИЙ**

Приоров А.Л., Хрящев В.В., Звонарев П.С., Саутов Е.Ю.

Ярославский государственный университет им. П.Г. Демидова 150000, Россия, Ярославль, ул. Советская, 14, Тел. (0852) 79-77-75. E-mail: dcslab@uniyar.ac.ru

**\_\_\_\_\_\_\_\_\_\_\_\_\_\_\_\_\_\_\_\_\_\_\_\_\_\_\_\_\_\_\_\_\_\_\_\_\_\_\_\_\_\_\_\_\_\_\_\_\_\_\_\_\_\_\_\_\_\_\_\_\_\_\_\_\_\_\_\_\_\_\_\_\_\_\_\_\_\_\_\_\_\_\_\_\_\_\_\_\_\_\_\_\_** 

#### **Введение**

В связи с наблюдающимся ростом применения алгоритмов цифровой обработки изображений в различных приложениях (телекоммуникации, цифровое видео, радиоастрономия, медицина, гранулометрия), актуальной задачей является разработка пакетов прикладных программ для решения научных и практических задач, а также для подготовки специалистов в данной области. Вместе с тем, возрастающая сложность появляющихся алгоритмов требует новых, более наглядных методов их визуализации [1,2].

Для выполнения научных и практических задач, а также лабораторных работ по курсу "Цифровая обработка изображений", читаемого студентам физического факультета Ярославского государственного университета (ЯрГУ), обучающихся по специальностям "Радиофизика и электроника" и "Телекоммуникации" разработан пакет прикладных программ по цифровой обработке изображений Picture Laboratory (PicLab). Интерфейс пакета выполнен в виде многооконного приложения на основе средств, предоставляемых средой Microsoft Windows (рис.1). На сегодняшний день в программе поддерживается три основных формата графических файлов: BMP, JPEG, а также его модифицированный вариант JPEG 2000 [3]. При работе с алгоритмами существует возможность предварительного просмотра результатов обработки, ограничения действия алгоритма выделенной областью на обрабатываемом изображении, реализована многоязыковая поддержка. Важной особенностью пакета PicLab является возможность анализа алгоритма обработки изображения как с точки зрения объективных критериев (отношение сигнал/шум (ОСШ), среднеквадратичная ошибка и др.), так и с точки зрения субъективных визуальных оценок (имеется возможность печати результатов исследований с автоматическим оформлением в соответствии с выбираемым шаблоном). Ниже приводятся краткие описания основных блоков обработки, реализованных в пакете PicLab.

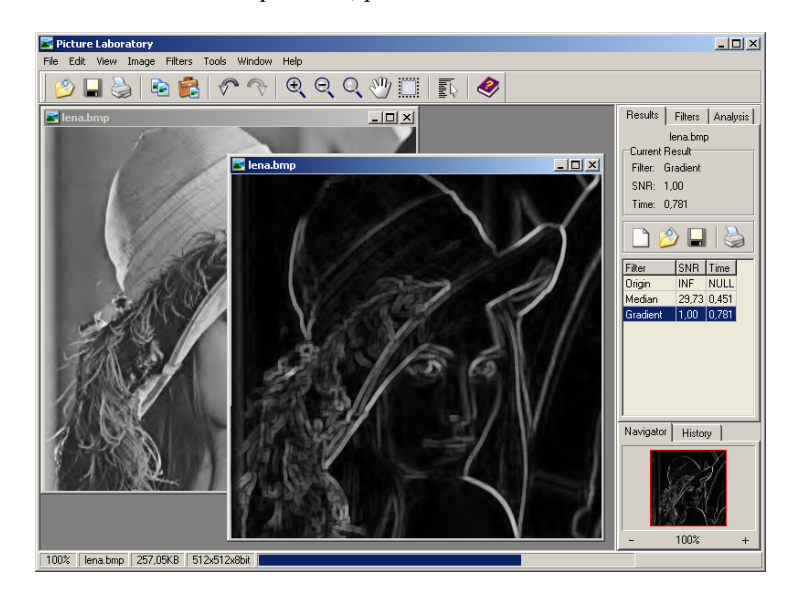

Рис. 1. Основное окно пакета PicLab

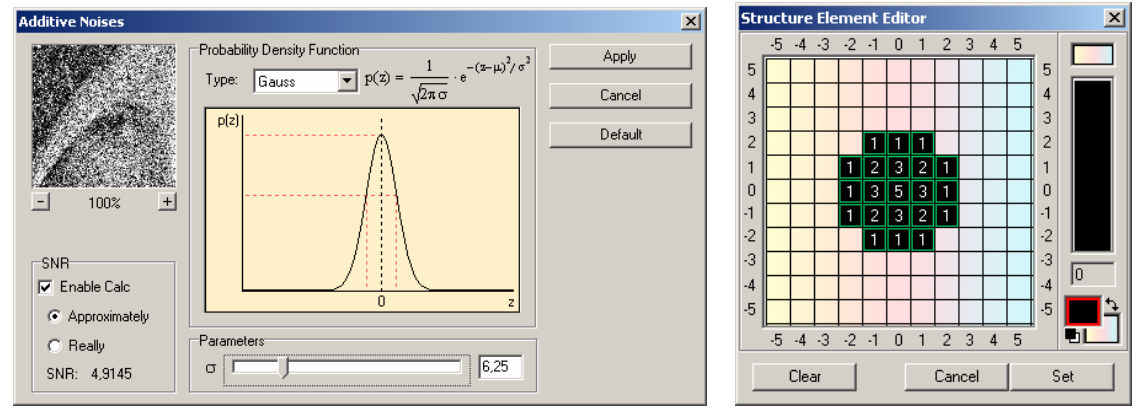

**\_\_\_\_\_\_\_\_\_\_\_\_\_\_\_\_\_\_\_\_\_\_\_\_\_\_\_\_\_\_\_\_\_\_\_\_\_\_\_\_\_\_\_\_\_\_\_\_\_\_\_\_\_\_\_\_\_\_\_\_\_\_\_\_\_\_\_\_\_\_\_\_\_\_\_\_\_\_\_\_\_\_\_\_\_\_\_\_\_\_\_\_\_** 

a)

 $\sigma$ 

ы диалоговых окон: а) добавление аддитивного шума;  $P$ ис. 2. Пр б) редактор масок для взвешенного медианного фильтра

# Блок геометрических преобразований

Выполняет горизонтальное и вертикальное отражение изображения, поворот на 90° по часовой и против часовой стрелки, а также поворот на 180°. Реализованы алгоритмы поворота изображения на произвольный угол и масштабирования с произвольными коэффициентами по горизонтали и вертикали. При этом поддерживаются несколько функций интерполяции: линейная, бикубическая, триангулярная.

#### Блок добавления аддитивного шума

Позволяет добавлять к изображению аддитивный шум со следующими функциями распределения плотностей вероятности: постоянное, гауссовское (нормальное), экспоненциальное, распределение Рэлея и гамма-распределение. Кроме того, к изображению можно добавлять импульсный шум двух моделей: с фиксированными или случайными значениями амплитуды импульсов [4]. При этом в диалоговом окне отображается график и выражение для плотности распределения вероятностей (рис. 2а), а также предварительно вычисленное значение ошибки.

## Блок улучшения изображений

Содержит следующие алгоритмы линейной и нелинейной обработки изображений [5]:

- линейная фильтрация в пространственной области, как с произвольной маской, так и с предустановленными настройками (ФВЧ, ФНЧ, фильтр выделения границ и т.д.);

- линейная фильтрация в частотной области (реализованы двумерные рекурсивные и нерекурсивные фильтры первого и второго порядков) [6];

- гомоморфная обработка;

- метод гистограмм с возможностью залания произвольной корректирующей функции;

- гамма-коррекция.

## Блок восстановления изображений

Включает в себя широкий набор алгоритмов ранговой статистики различных типов с возможностью гибкой настройки параметров. Так, например, для всех фильтров блока за исключением адаптивных алгоритмов можно задавать маски как стандартных типов (прямоугольник, диск, кольцо, крест и т.д.), так и произвольные маски любой формы с произвольными коэффициентами при помощи редактора масок (рис. 26). Также существует возможность настройки специфических для каждого типа параметров. В блоке поддерживаются следующие виды медианных фильтров [3.4]:

- стандартная медианная фильтрация (рекурсивная / нерекурсивная);

- взвешенная медианная фильтрация с целыми и вещественными весовыми коэффициентами;

- пороговая взвешенная медианная фильтрация;

- адаптивная медианная фильтрация с адаптивно изменяющимся размером маски в зависимости от локальной статистики;

- адаптивная медианная фильтрация с адаптивно изменяющимися коэффициентами маски в зависимости от локальной статистики;

- медианная фильтрация с прогрессивной экспертной системой обнаружения импульсов

- линейные комбинации медиан.

## Блок морфологической обработки

Реализованы основные алгоритмы математической морфологии для бинарных и полутоновых изображений, позволяющие извлекать полезную информацию, такую как границы, некоторые структуры и т.д. Перечислим эти фильтры: эрозия (erode), расширение (dilation), закрытие (close), открытие (open), градиент (gradient), лапласиан (laplacian), морфологическое размытие (smooth) и морфологическая резкость (sharpness) [7]. Как и в блоке восстановления изображений реализована гибкая настройка параметров фильтров, в том числе и задание произвольных масок.

# Использование пакета в учебном процессе

На сегодняшний день программа курса "Цифровая обработка изображений" рассчитана на выполнение студентами четырех лабораторных работ, которые проводятся в среде пакета PicLab:

- обработка изображений линейными фильтрами;
- фильтрация методом гистограмм и гамма-коррекция изображений;
- обработка изображений морфологическими фильтрами;
- подавление импульсного шума методами ранговой статистики;

В связи с быстрым развитием данной области обработки сигналов, нам представляется важным знакомить студентов с современными алгоритмами обработки цифровых изображений. В соответствии с этим планируется включение в курс следующих работ:

**\_\_\_\_\_\_\_\_\_\_\_\_\_\_\_\_\_\_\_\_\_\_\_\_\_\_\_\_\_\_\_\_\_\_\_\_\_\_\_\_\_\_\_\_\_\_\_\_\_\_\_\_\_\_\_\_\_\_\_\_\_\_\_\_\_\_\_\_\_\_\_\_\_\_\_\_\_\_\_\_\_\_\_\_\_\_\_\_\_\_\_\_\_** 

- гомоморфная фильтрация изображений;
- анализ алгоритмов сжатия изображений с потерями;
- нейросетевая обработка изображений;
- нелинейная полиноминальная фильтрация;
- обработка цветных изображений;

В настоящее время в лаборатории "Цифровые цепи и сигналы" над пакетом ведется активная работа, по расширению его функциональных возможностей, инструментальных средств, набора алгоритмов обработки и тестовых изображений, а также по составлению документации.

#### **Литература**

1. Цифровая обработка телевизионных и компьютерных изображений. Под ред. Ю.Б. Зубарева и В.П. Дворковича. – М. 1997.

2. Приоров А.Л., Ганин А.Н, Хрящев В.В. Цифровая обработка изображений: Учеб. пособие / Ярославль, 2001.

3. Gonzalez R., Woods R. Digital Image Processing / Prentice-Hall, 2002.

4. Быстрые алгоритмы в цифровой обработке изображений. Под ред. Т.С. Хуанга. – М.: Радио и связь, 1984.

5. Цифровое преобразование изображений. Под ред. Р.Е. Быкова. – М.: Горячая линия – Телеком, 2003.

6. Даджион Д., Мерсеро Р. Цифровая обработка многомерных сигналов. - М.: Мир, 1988.

7. Dougherty E., Astola J. Nonlinear Filters for Image Processing. SPIE/IEEE, 1999.

⎯⎯⎯⎯⎯♦⎯⎯⎯⎯⎯

**\_\_\_\_\_\_\_\_\_\_\_\_\_\_\_\_\_\_\_\_\_\_\_\_\_\_\_\_\_\_\_\_\_\_\_\_\_\_\_\_\_\_\_\_\_\_\_\_\_\_\_\_\_\_\_\_\_\_\_\_\_\_\_\_\_\_\_\_\_\_\_\_\_\_\_\_\_\_\_\_\_\_\_\_\_\_\_\_\_\_\_\_\_**